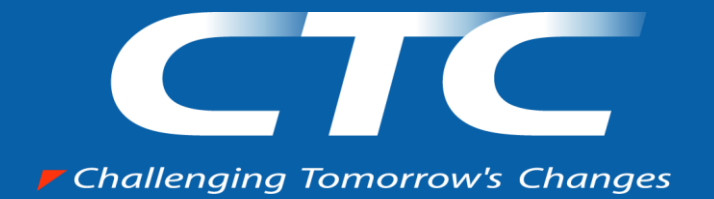

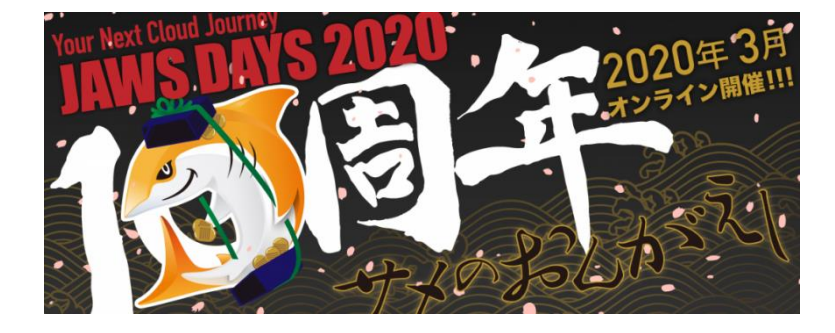

## **Cost Explorerでは満足できない! CURを活用した実践的で ちょっとディープなコスト管理術**

伊藤忠テクノソリューションズ株式会社

Copyright (c)2019 ITOCHU Techno-Solutions Corporation

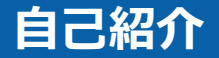

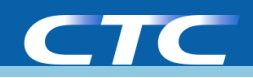

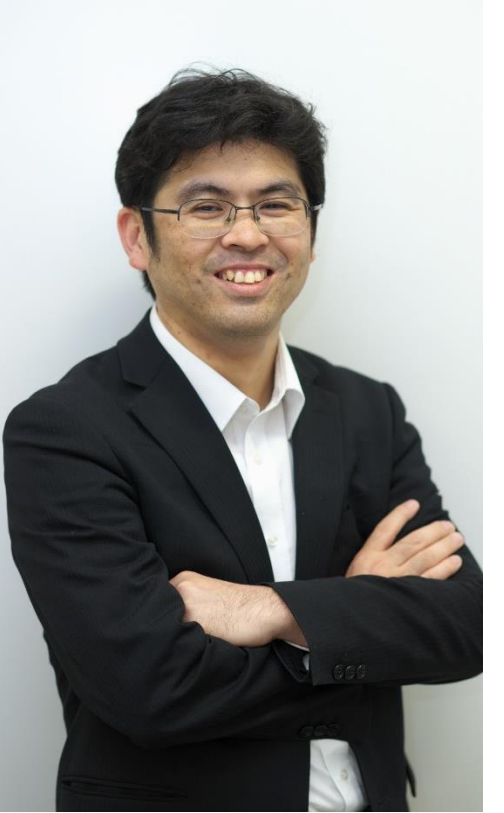

### 高橋 繁義(たかはし しげよし)

所属

伊藤忠テクノソリューションズ株式会社 マルチクラウドビジネス推進部 カスタマーサクセス課

主な経歴:

- ・サーバ系インフラエンジニア
- ・社内のAWS企画・開発及び従量集計システムをの開発 ・運用

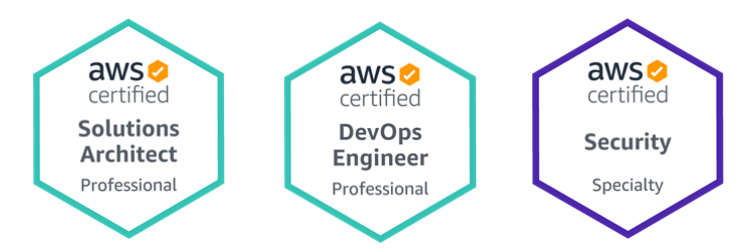

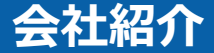

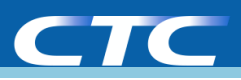

# 伊藤忠テクノソリューションズ株式会社<br>ITOCHU Techno-Solutions Corporation (略称 CTC)<br>〒100-6080 東京都千代田区霞が関3-2-5 霞が関ビル 会社名

- ITOCHU Techno-Solutions Corporation (略称 CTC) 英文社名
- 本社所在地
	- 代表取締役社長 菊地 哲 代表者
		- 1972年 (昭和47年) 4月1日 創立
	- 21,763百万円 資本金
	- 単体: 4,253名 連結: 8,385名 社員数
	- コンピュータ・ネットワークシステムの販売・保守、ソフトウェア受託開発、 情報処理サービス、科学・工学系情報サービス、サポート、その他 事業内容

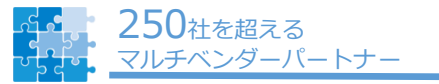

250社以上のマルチベンダー パートナーシップにより、お客様に 最適な組み合わせでサービスを提供。

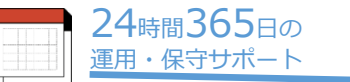

全国で24時間365日の 運用・保守サポートサービスを展開。

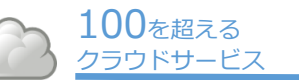

国内5ヵ所7拠点のデータセンターで 提供する当社オリジナルクラウドサービス を始めとした多彩なサービスを提供。

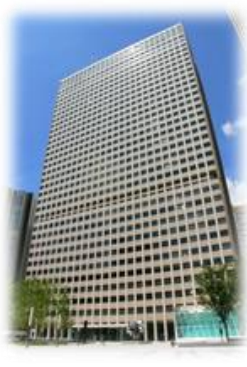

2018年1月現在

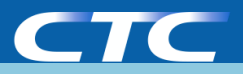

**1.Cost Explorerについて簡単に**

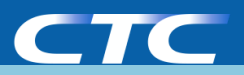

## 利用しているAWSリソースの使用状況(料金)を 可視化・分析するためのAWS標準のツール

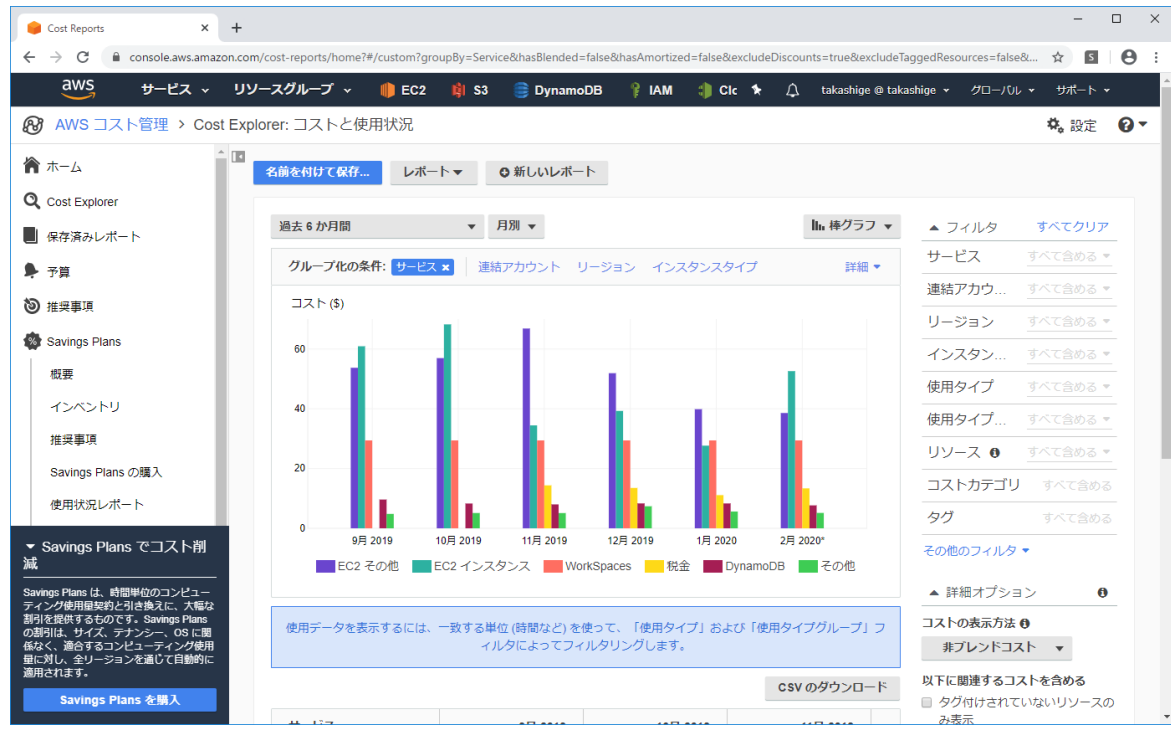

Copyright (c)2019 ITOCHU Techno-Solutions Corporation P5

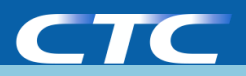

- AWSのコストの表示
	- サービス単位やアカウント単位で料金の表示が可能
	- 日、月単位での料金の表示が可能
	- サービス、インスタンスタイプ等様々な単位でフィルタが可能
	- 今後3ヵ月先までのコスト予測も可能
- RIのリコメンデーションの様なコスト最適化の推奨事項の 表示が可能
- RI/Savings Plansの利用状況、削減効果を表示

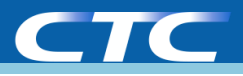

**2.Cost and Usage Report(CUR)について**

## AWSからの請求の詳細なデータが含まれるレポートファイル

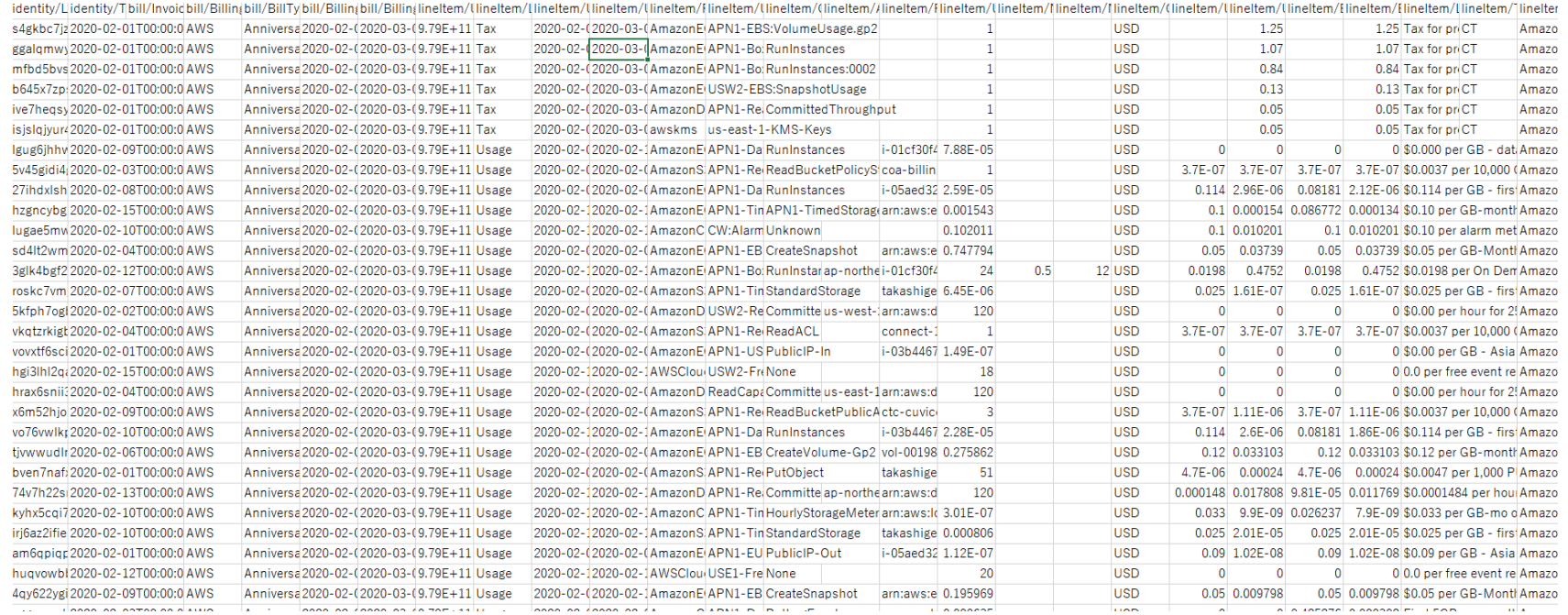

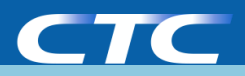

## CURを保存するS3バケットを用意し&アカウント設定のCost and Usage Reportでレポート内容を設定する

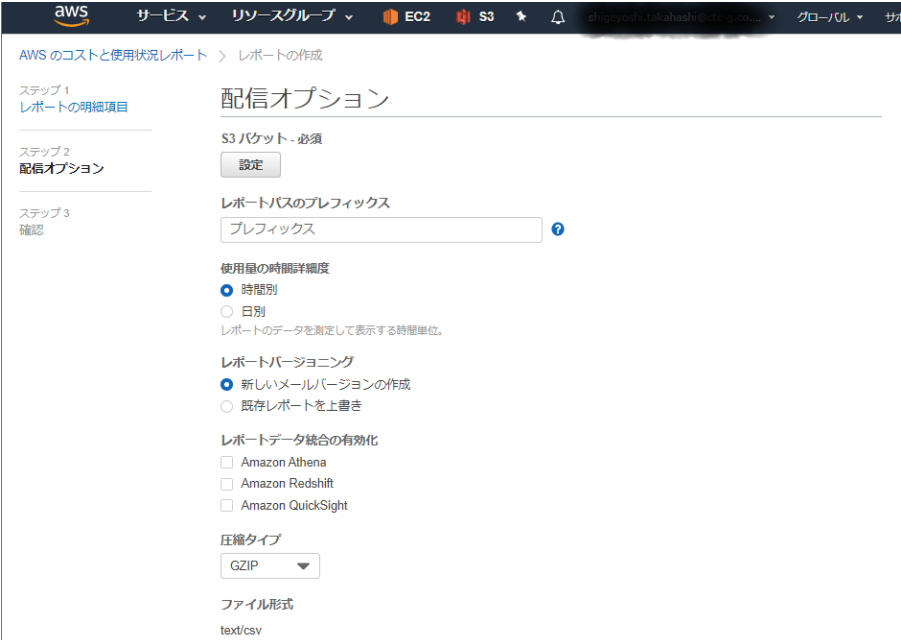

設定項目

- 保存するS3バケット
- 使用量の集計単位(日、時間)
- リソースIDを含めるか (是非含めてください)
- 圧縮方式
- レポートデータを取り込み補助 ツールの指定

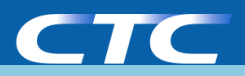

## 日別のレポートであっても行が多くて重いです、、、

### (私の管理する)月額30万のアカウントのCURのデータ

容量:32MB以上 行数:72000行以上 **CUR**

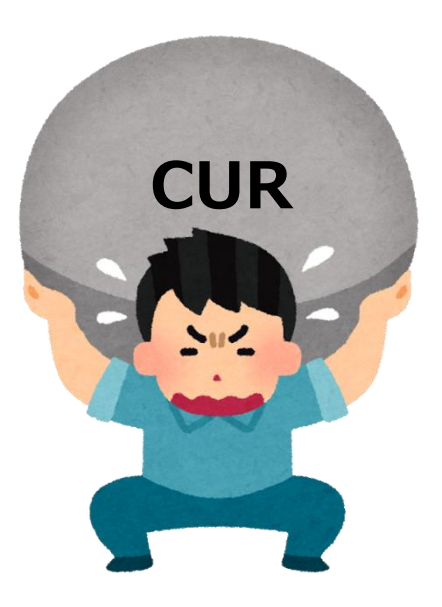

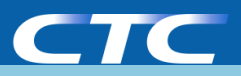

## CURはオプションで下記のサービスにデータを取り込むため のSQLを記載したファイルが提供されています。

- Amazon RedShift
- Amazon Athena
- Amazon QuickSight

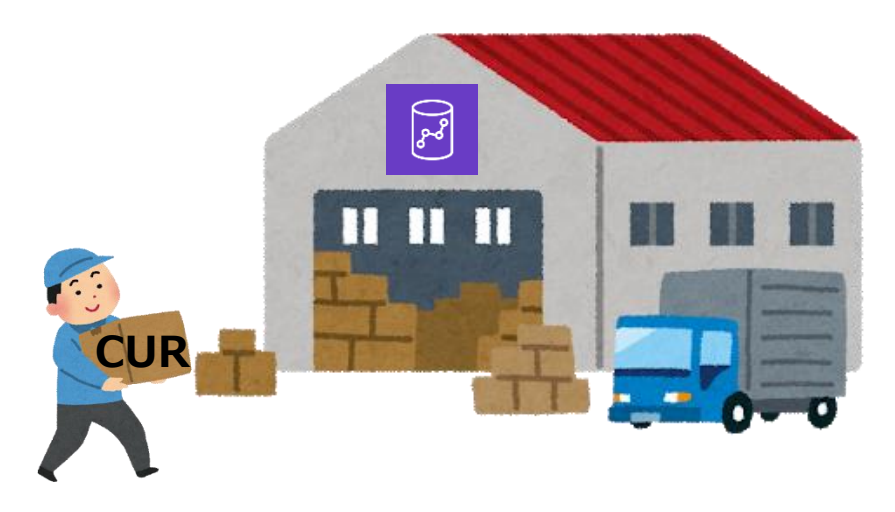

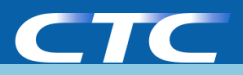

## CURをRedShiftに取り込み時の注意点

### 取り込み用に提供されているコマンドファイルではカラムの定義は 全て文字型(VARCHAR)で定義されているため、そのまま取り込むと 使用量や料金の集計ができない

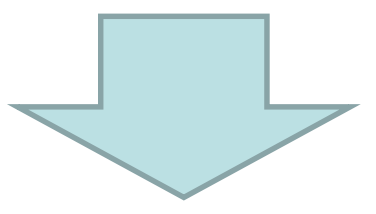

### **使用量(UsageAmount)や従量(UnblendedCost)列はFloat型に 変換する必要がある**

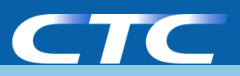

## 視覚化の機能に優れたBIツールを使用する

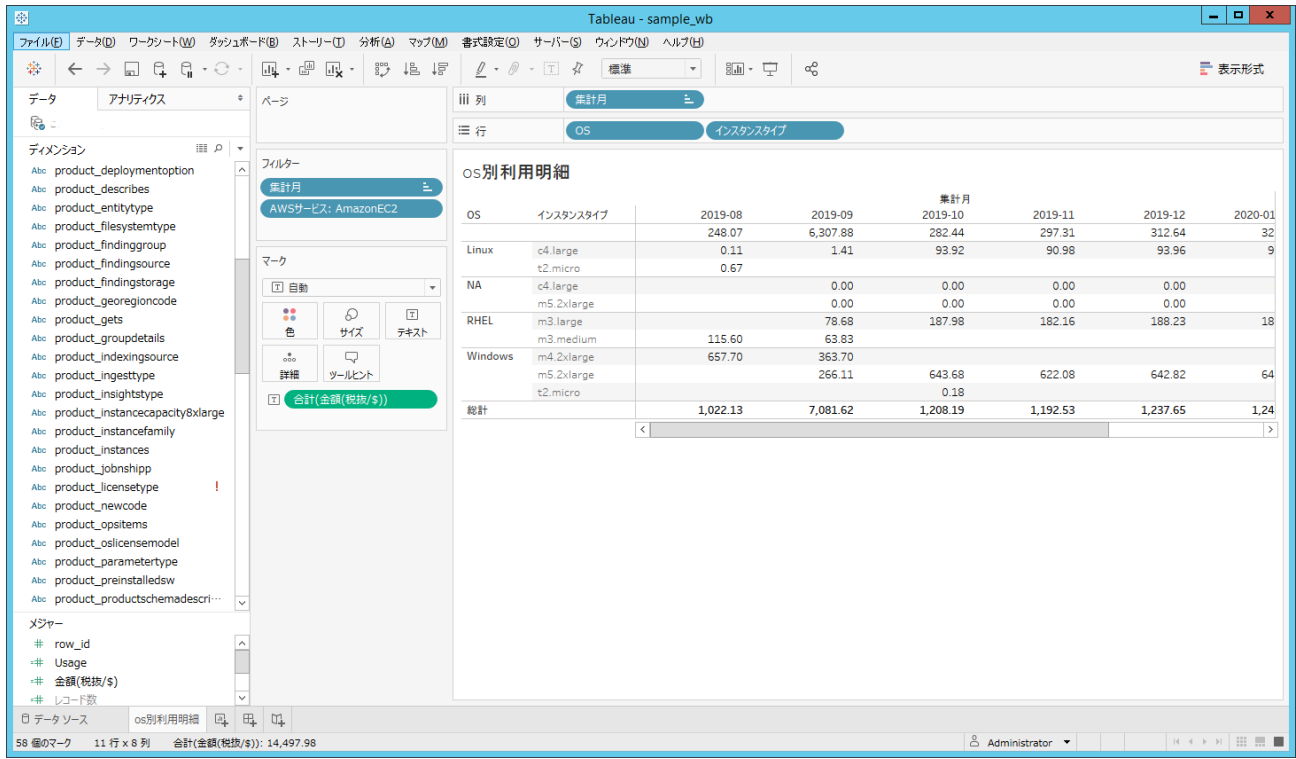

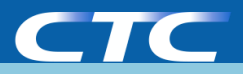

#### **3.CURでよく使うカラム**

Copyright (c)2019 ITOCHU Techno-Solutions Corporation P14

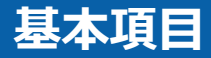

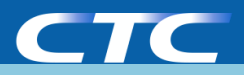

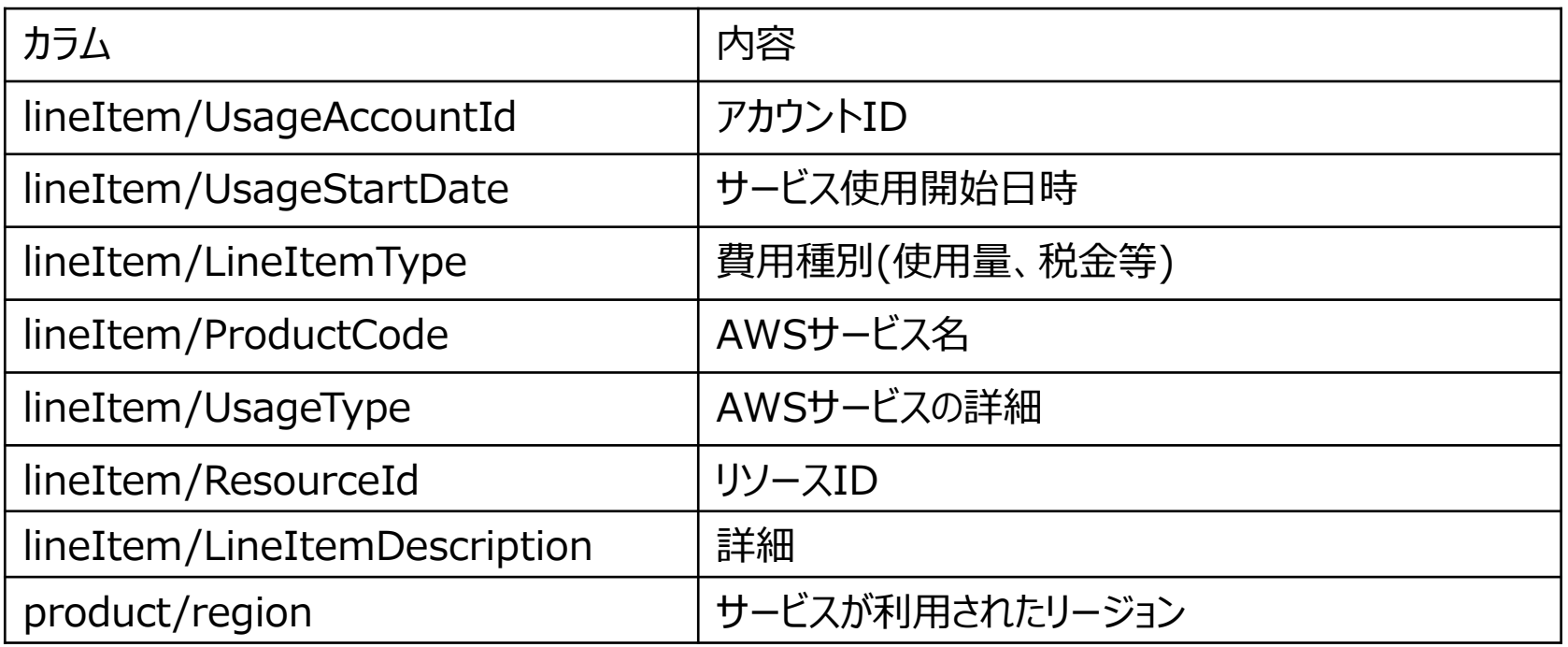

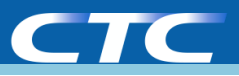

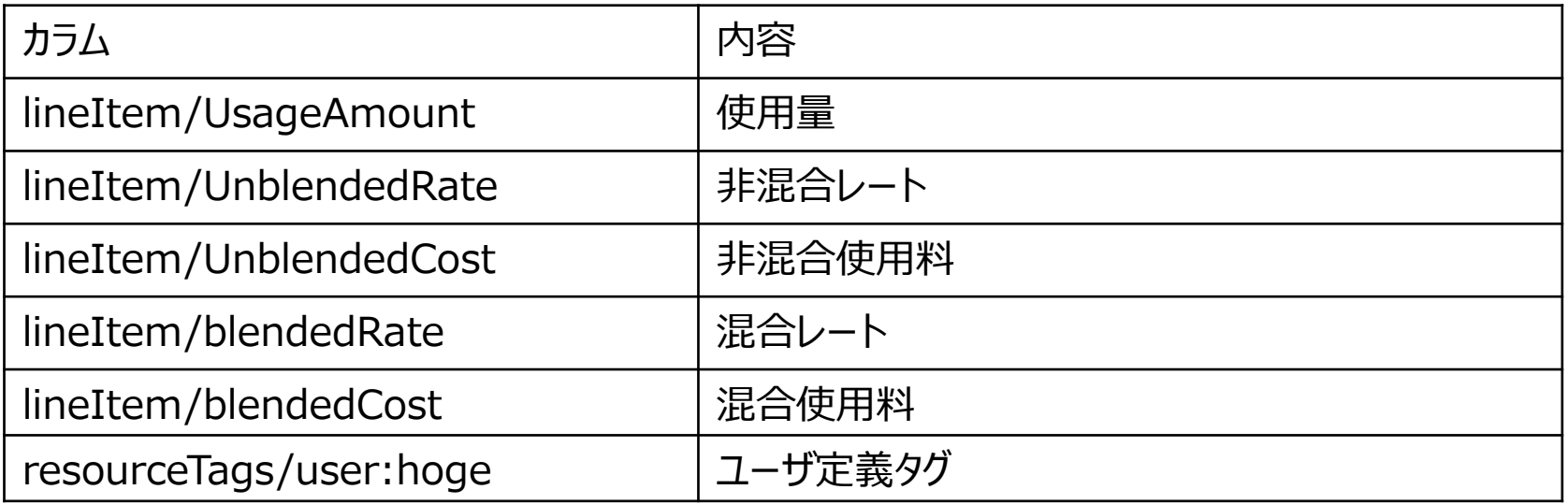

![](_page_16_Picture_1.jpeg)

### lineitem/lineitemtypeの要素

![](_page_16_Picture_79.jpeg)

![](_page_17_Picture_0.jpeg)

#### **4.実際にあったCUR活用例**

![](_page_18_Picture_0.jpeg)

## ①複数のタグを組み合わせて料金の集計を行いたい

Copyright (c)2019 ITOCHU Techno-Solutions Corporation P19

![](_page_19_Picture_1.jpeg)

## 要望

### 組織とその中で実施しているプロジェクトの組み合わせでAWSを どのように利用しているのか知りたい

## 実施内容

- GroupとProjectというタグをコスト配分タグで設定
- 「resourceTags/user:Group」と「resourceTags/user:Project」の 組み合わせで、フィルターして「lineitem/unblended」コスト行を合 算

![](_page_20_Picture_1.jpeg)

![](_page_20_Picture_15.jpeg)

![](_page_21_Picture_0.jpeg)

## ②インスタンス毎の稼働時間を知りたい

![](_page_22_Picture_1.jpeg)

![](_page_22_Picture_2.jpeg)

### RIを購入する対象を選定するために、EC2、RDS、RedShiftの各イ ンスタンス毎の過去数か月分の稼働時間を知りたい。

![](_page_23_Picture_1.jpeg)

![](_page_23_Picture_2.jpeg)

### サービス毎にインスタンスの稼働時間のみに絞るようにフィルタ

### 使用する列:lineitem/UsageType

![](_page_23_Picture_58.jpeg)

※ フィルタの文字列の前に「APN1-」というリージョンを表す文字列を入れると簡単にリージョンを 絞ることが可能です。

Copyright (c)2019 ITOCHU Techno-Solutions Corporation P24

![](_page_24_Picture_1.jpeg)

![](_page_24_Picture_2.jpeg)

## サービス毎に属性が分かるように必要な列を収集

![](_page_24_Picture_97.jpeg)

![](_page_25_Picture_1.jpeg)

![](_page_25_Picture_14.jpeg)